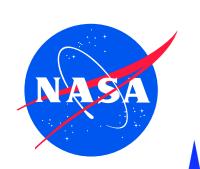

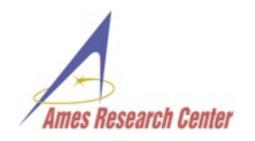

# Environment Modeling with JavaPathfinder (JPF) Part 2 - JPF Introduction

### Oksana Tkachuk

SGT / NASA Ames Research Center < oksana.tkachuk@nasa.gov>

### Peter C. Mehlitz

SGT / NASA Ames Research Center c.mehlitz@nasa.gov>

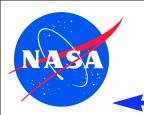

# Roadmap

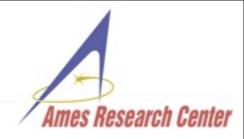

- Motivating Example
- ♦ What is JPF?
- Major Extension Mechanisms
- Anatomy of a JPF Installation
- Documentation

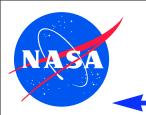

# **Example - RobotManager**

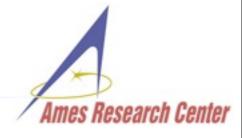

- this is where we want to go "not your usual model checking"
- small system under test(7 classes, ~500 loc)
- ♦ graphical user interface app
   ⇒ uses <u>huge</u> framework (Swing,AWT)
   400+ classes
- $\diamond$  user input and concurrency  $\Rightarrow$  hard to test
- needs tool that supports
   environment modeling and
   faithful execution

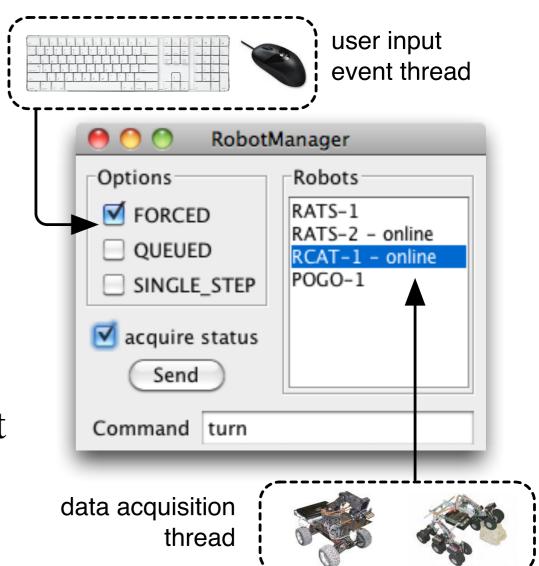

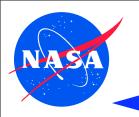

## What Is JPF - Not a Black Box Tool

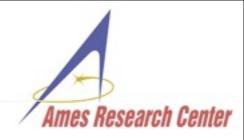

a model checker? a virtual machine? ...

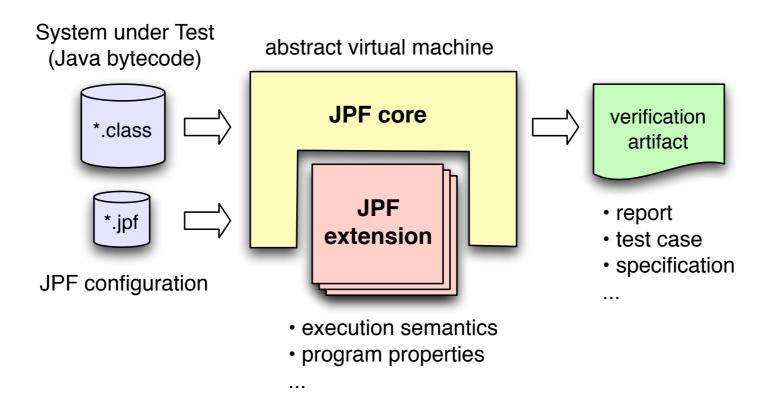

- ..and the answer is: both, and more it depends on you
- → not a monolithic, black box tool

No "one size fits all" - Extensibility is Paramount

the quest of today: learn what is in the toolbox to find out how you can adapt JPF to *your* needs

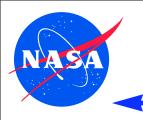

# What is JPF - Core and Extensions

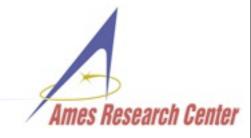

- partitioned into core and extensions
- core consists of Search and Virtual Machine
- several extension mechanism

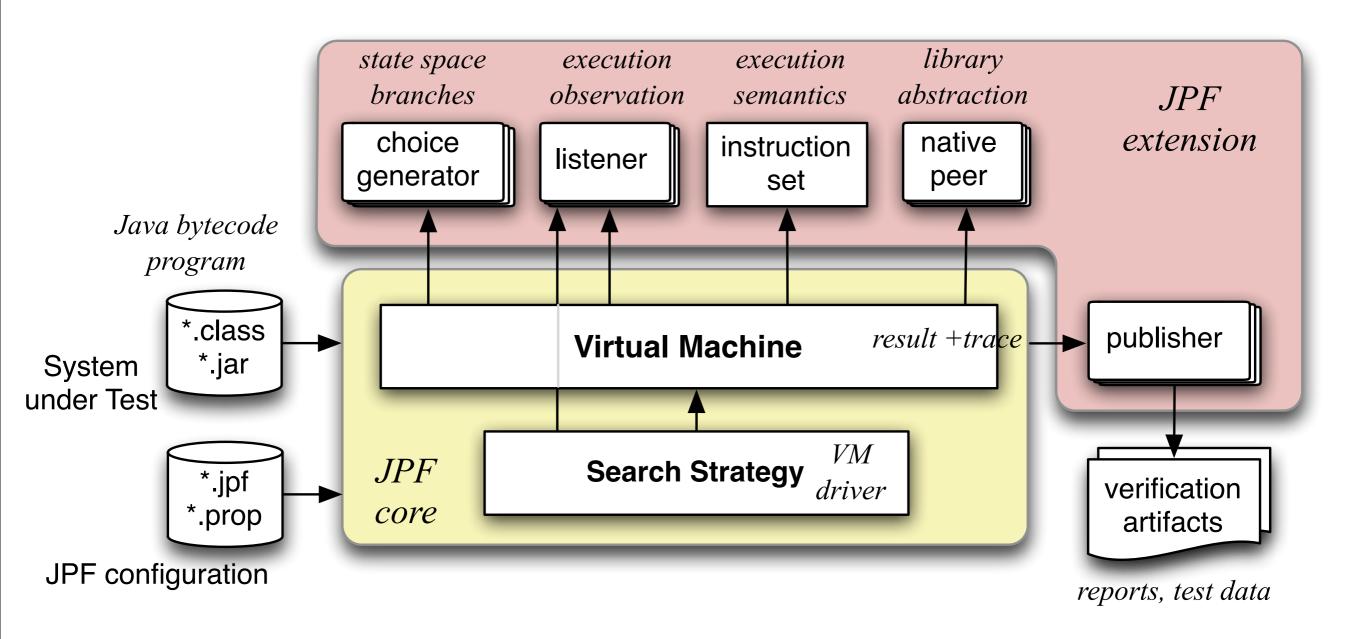

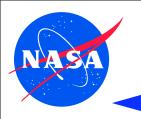

# What is JPF - VM running in VM

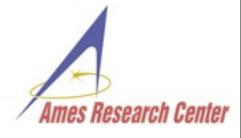

- main stumbling block is recursive nature of JPF
- → JPF's Virtual Machine (VM) runs as a normal Java application on top of a host Java VM

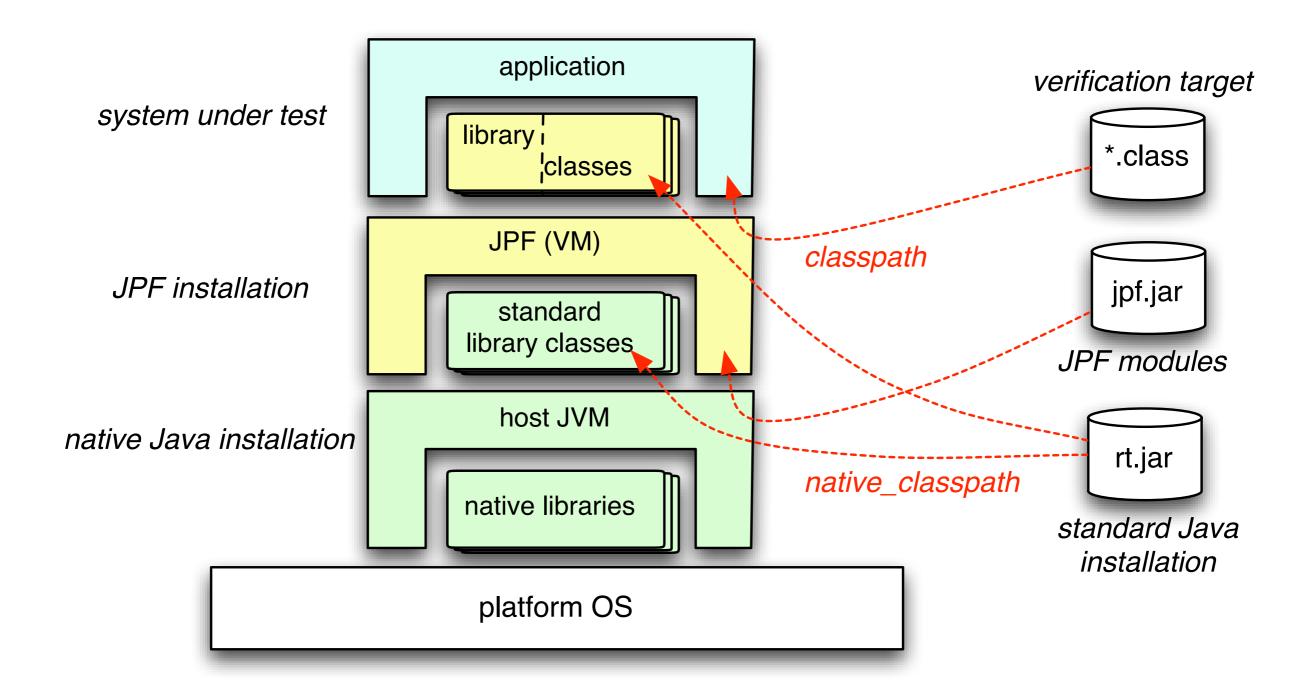

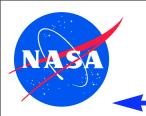

# JPF Extensions - Main Mechanisms

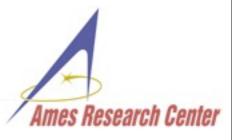

- ChoiceGenerators Transitions and States
- ♦ VM and Search Listeners the JPF "plugins"
- ♦ Native Peers Model Java Interface (MJI)

used in lab

**FYI** 

- Object Attributes data flow
- ◆ Instruction Factories execution semantics
- ... and many more (Serializers, Publishers, PublisherExtensions, ...)

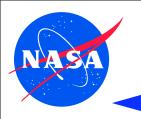

# JPF Extensions - ChoiceGenerators

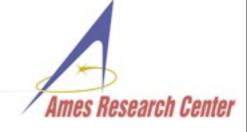

- nature of state space branches <u>not</u> hardwired into JPF
- user can introduce new choice types by providing ChoiceGenerators

iterator objects for statespace branches

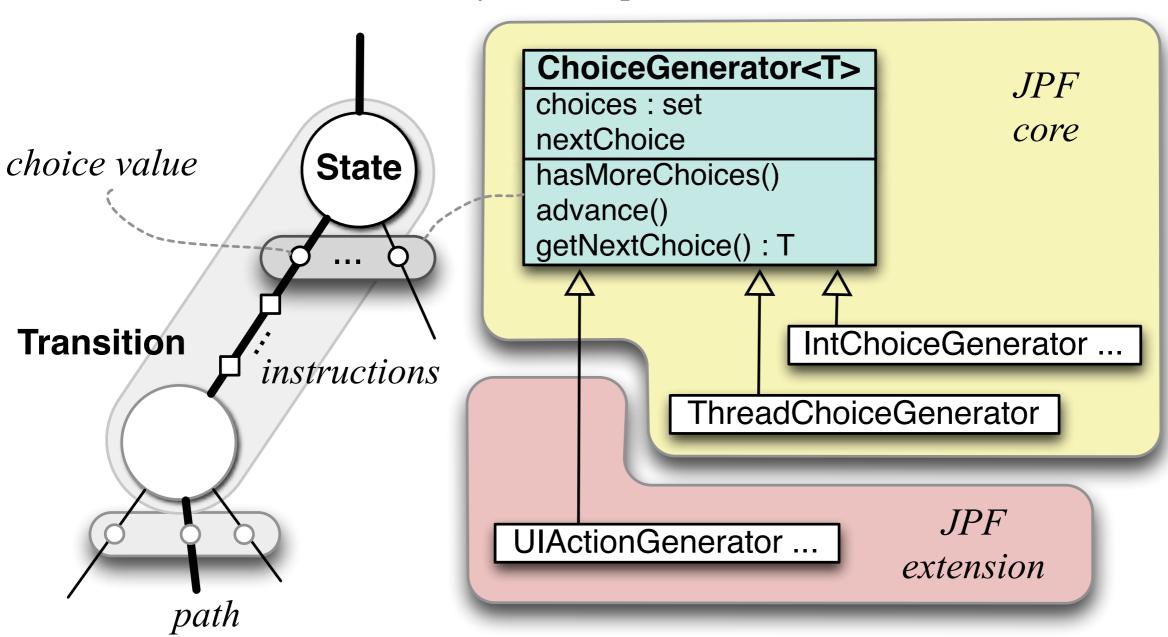

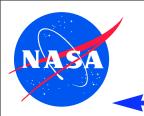

# JPF Extensions - Listeners

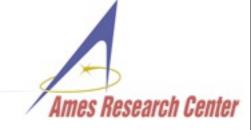

- the primary JPF "plugins"
- used to monitor execution & search (e.g. to implement properties)
- runtime configurable

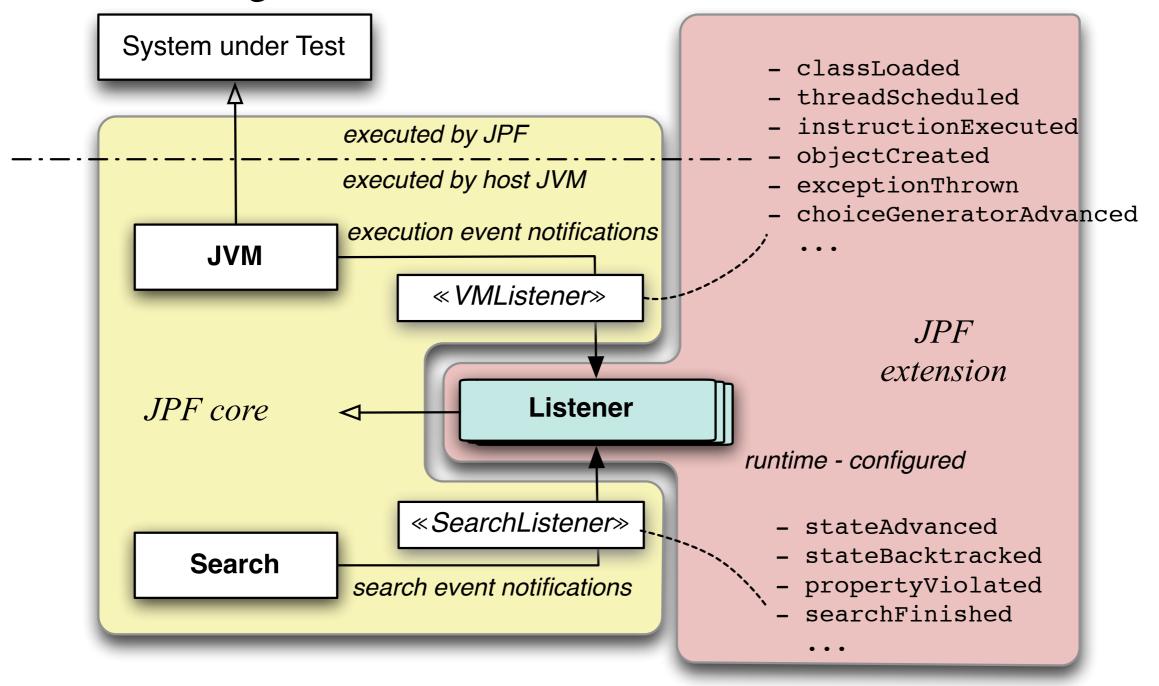

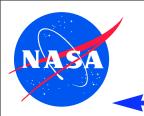

# **JPF Extensions - Native Peers**

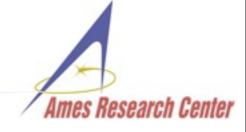

- preferred way to model libraries that use platform specific code (I/O, GUI frameworks etc.)
- → JPF's Model Java Interface (MJI) resembles Java Native Interface (JNI)
- ♦ lowers execution from JPF VM into host VM

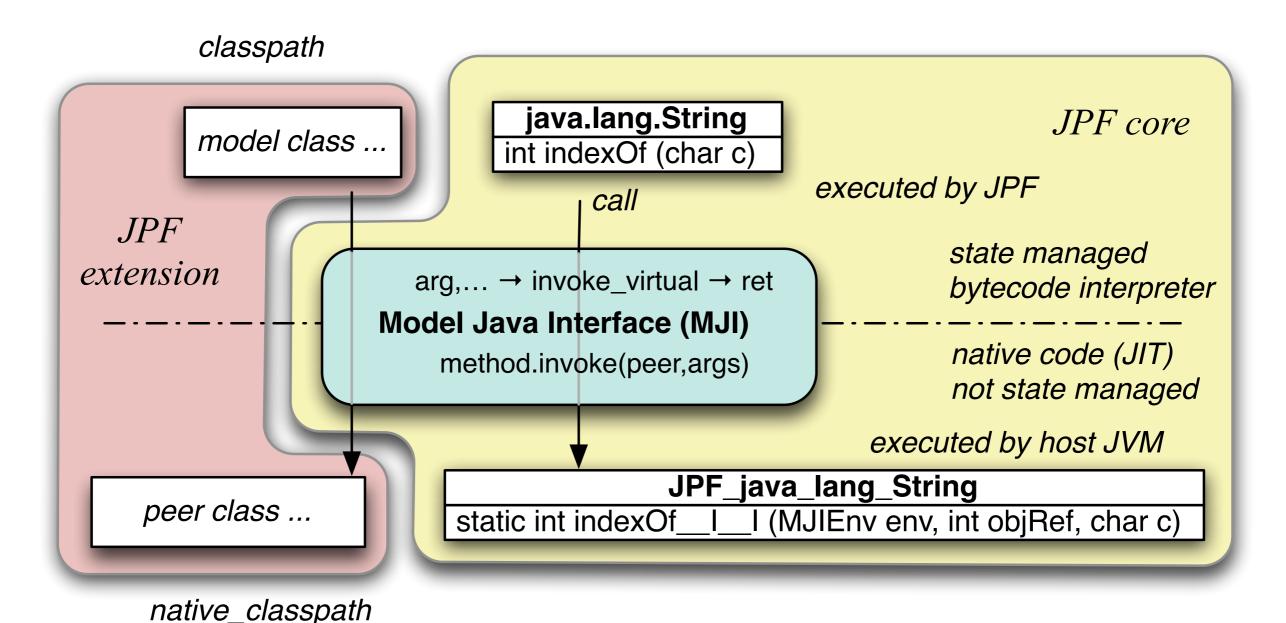

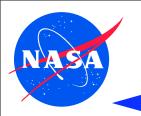

# JPF Extensions - Attributes

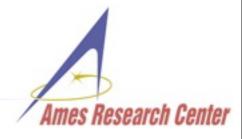

- ♦ POJO's that can be attached to many types of JPF objects
- travel with data good to implement data flow properties

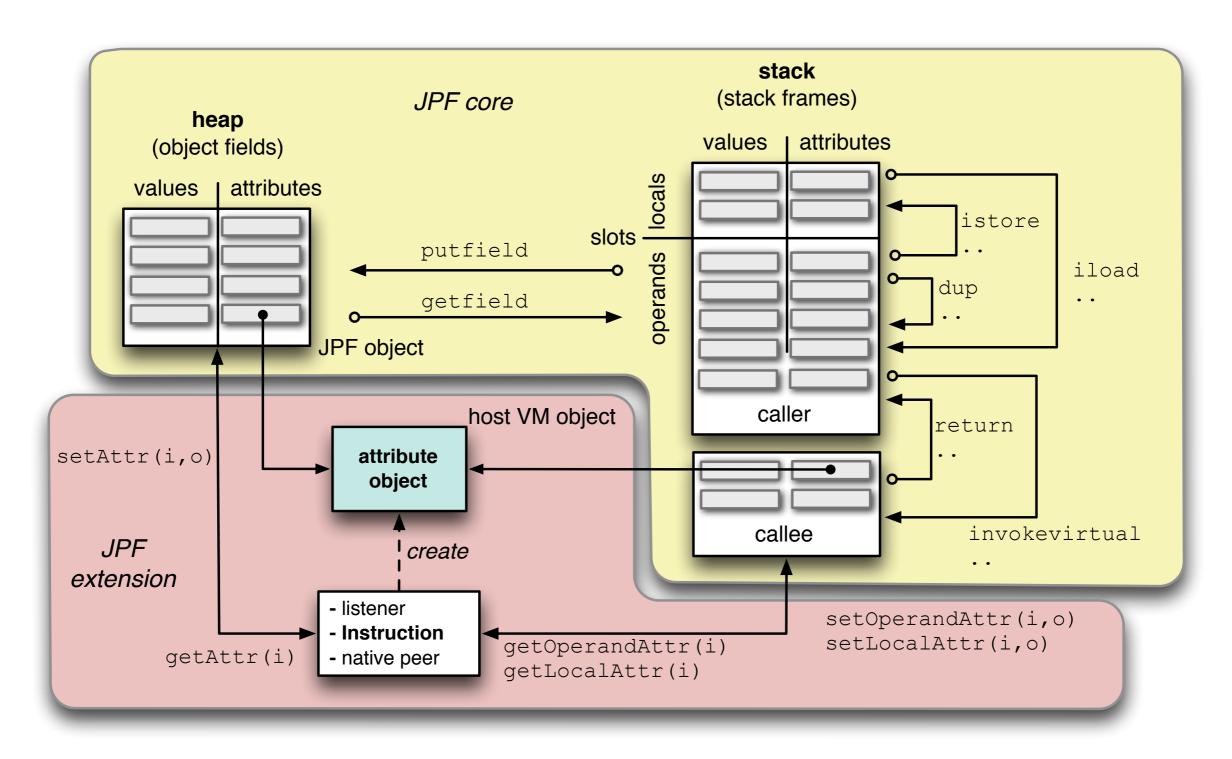

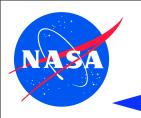

# JPF Extensions - Instruction Factories

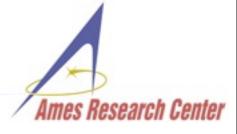

- execution semantics encapsulated in JPF Instruction objects
- can be replaced, e.g. to add additional operations

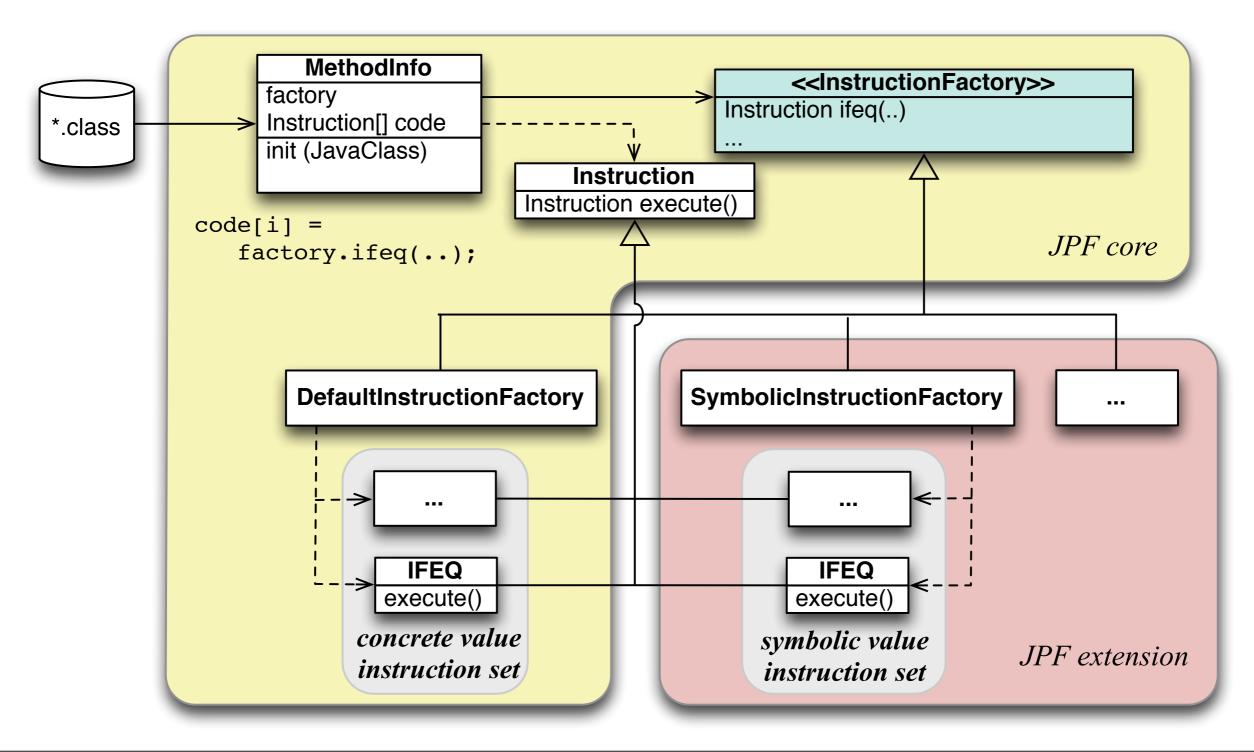

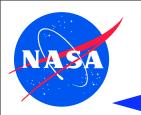

# JPF Anatomy - Project layout

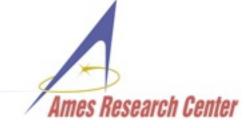

- all JPF projects share uniform directory layout
- use ANT based build system
- use same configuration scheme
- support binary distributions
- → 3rd party tools & libraries can be included (self-contained)
- projects (should) have examples and regression test suites
- projects (should) have IDE configuration (NB,Eclipse)

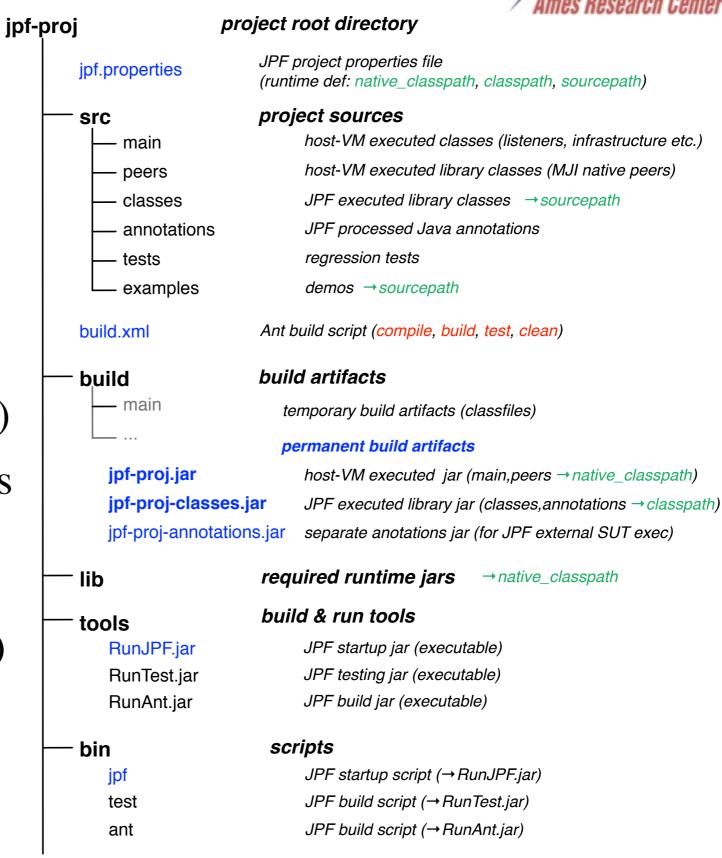

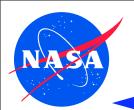

# JPF Anatomy - Configuration

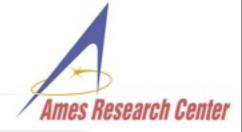

### command line property arguments

```
> bin/jpf [-log][-show] {+log.info=..} .../RobotManager.jpf

target = RobotManager
target_args = ...

@using = jpf-aprop
@import = ./my.properties

shell = .shell.basicshell.BasicShell
listener = .aprop.listener.SharedChecker
...
```

### jpf.properties in current directory

```
jpf-core = ${config_path}

jpf-core.native_classpath=\
    ${jpf-core}/build/jpf.jar;\
    ...
    ${jpf-core}/lib/bcel.jar;

jpf-core.classpath=\
    build/jpf-classes.jar

jpf-core.test_classpath=\
    build/tests

jpf-core.sourcepath=\
    src/classes
...

all jpf.properties in
```

order of extensions

```
jpf-awt-shell = ${config_path}

@using = jpf-awt

jpf-awt-shell.native_classpath=...
jpf-awt-shell.classpath=...
...
```

### site properties

```
jpf.home = ${user.home}/projects/jpf

jpf-core = ${jpf.home}/jpf-core
-jpf-awt = ${jpf.home}/awt
jpf-shell = ${jpf.home}/jpf-shell
jpf-aprop = ...
extensions = ${jpf-core},${jpf-shell}
```

### Configuration Levels

### 4. command line

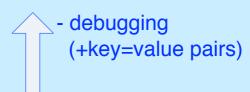

### 3. application properties

- system-under-test
- listeners, shells

### 2. project properties

ct>/jpf.properties

- project class paths
- project dependencies

### 1. site properties

~/.jpf/site.properties

- project locations
- pre-loaded projects

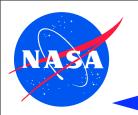

# JPF Documentation & Help - Wiki

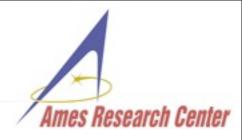

### http://babelfish.arc.nasa.gov/trac/jpf

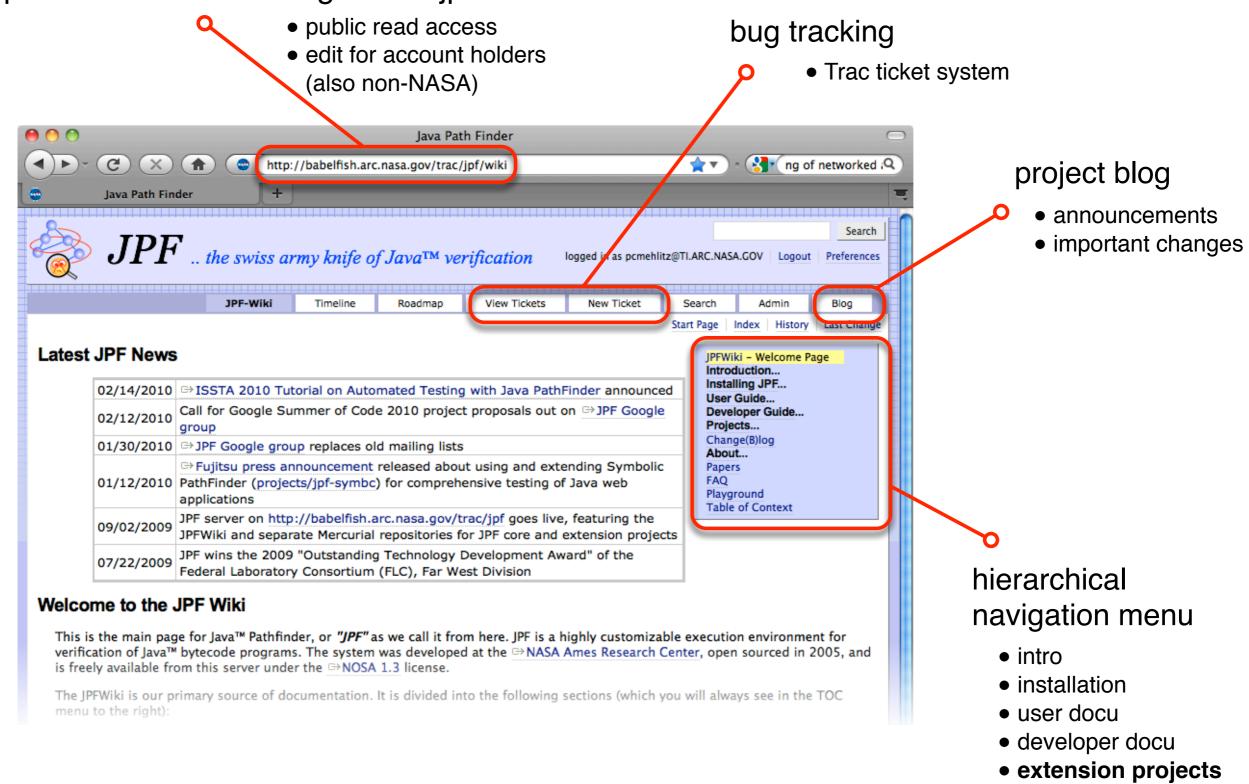

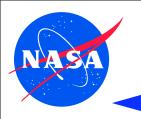

# JPF Documentation & Help - Mailing List

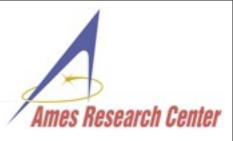

- http://groups.google.com/group/java-pathfinder
- anyone can join & read, member only post
- moderate volume (~50 messages/month)
- subscribe on <a href="http://groups.google.com/group/java-pathfinder/subscribe">http://groups.google.com/group/java-pathfinder/subscribe</a>

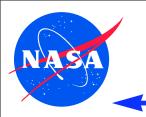

# **Conclusions**

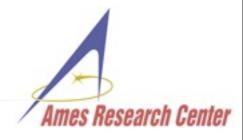

- → JPF <u>not</u> a black box tool
- highly extensible
- can and has to be customized for domain specific verification
- takes some time to master

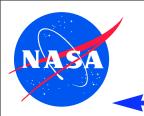

# **Conclusions**

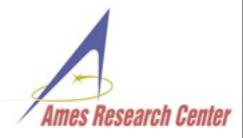

- → JPF <u>not</u> a black box tool
- highly extensible
- can and has to be customized for domain specific verification
- takes some time to master

# Thank You! See you at the lab